## Check the expected change in sea-level rise near you:

Go to AdaptVA Sea-Level-Rise Viewer <a href="http://cmap2.vims.edu/AdaptVA/adaptVA\_viewer.html">http://cmap2.vims.edu/AdaptVA/adaptVA\_viewer.html</a>

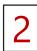

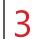

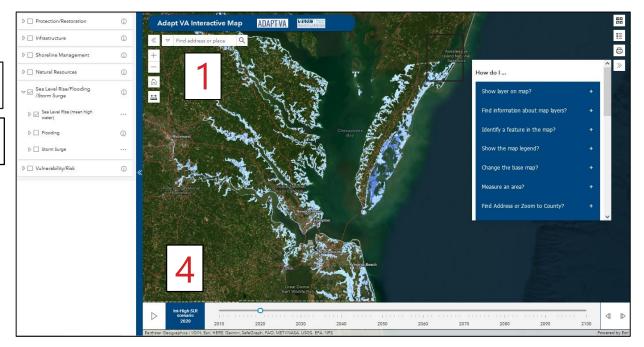

Put your address in the white box at the top left of the map. Hit Enter or click on the magnifying glass to zoom to this location.

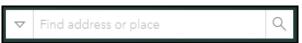

- Click the triangle next to "Sea Level Rise/Flooding/Storm Surge" on the left side of the map. Check the box next to the triangle to display selected layers on the map.
- Check the box next to "Sea Level Rise (mean high water)".
  Then click on the arrow to select different scenarios ranging from Low to Extreme sea level rise projections.

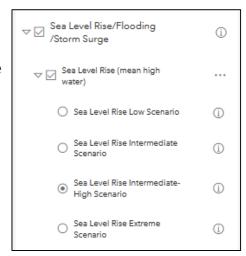

A time slider is at the bottom of the map. Click on the Play arrow or drag the blue circle forward in time to see the predicted extent of mean high water, or regular high tides. Extreme high tides and storm surge flooding can extend further inland from typical high tide water levels.

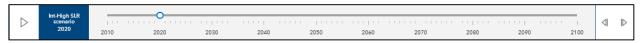